Додаток В

# **ВАГИ ЕЛЕКТРОННІ ВН-**

**ІНСТРУКЦІЯ КОРИСТУВАЧА**

**ВІННИЦЯ**

#### **ЗМІСТ**

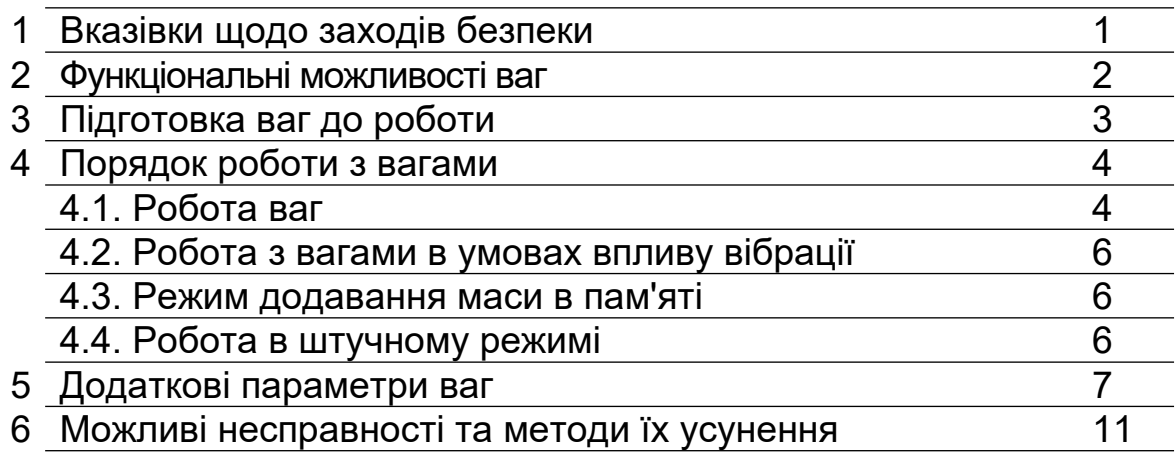

Ред. ІК.52.02

#### **1. ВКАЗІВКИ ЩОДО ЗАХОДІВ БЕЗПЕКИ**

**1.1.** Обслуговуючий персонал, допущений до роботи з вагами, повинен вивчити конструкцію ваг і порядок роботи на них, і пройти інструктаж з техніки безпеки на підприємстві, де експлуатуються ваги.

 1.2. За способом захисту людини від враження електричним струмом ваги відносяться до класу ІІ за ГОСТ 12.2.007.0.

 1.3. Електричне живлення ваг здійснюється через блок живлення з вихідною напругою постійного струму 9В. При роботі з вагами не існує небезпеки ураження людини електричним струмом.

 1.4. Під час роботи на вагах необхідно дотримуватись вимог безпеки згідно ГОСТ 12.3.002 "Процессы производственные. Общие требования безопасности».

 1.5. Забороняється робота з вагами при ушкодженому корпусі та шнурі живлення.

1.6. Вказівки щодо експлуатації.

- забезпечити надійне заземлення платформи ваг;

- встановлення в мережеву розетку вилки повинно бути здійснено таким чином, щоб вона не випадала;

- рекомендується використовувати мережний фільтр та інші засоби покращення характеристик мережного живлення;

- до роботи по експлуатації ваг можуть бути допущені особи, які мають досвід роботи з електронними вагами і ознайомились з даним паспортом, які пройшли інструктаж по техніці безпеки і мають допуск до роботи з електрообладнанням напругою до 1000В;

- під час роботи на вагах необхідно дотримуватись вимог безпеки;

- монтаж, збирання і налагоджувальні роботи повинні проводитись особою, що має відповідну кваліфікацію і допуск до проведення робіт. Роботи виконуються з дотриманням правил техніки безпеки при проведенні пусконалагоджувальних робіт;

- ремонт ваг проводити не раніше, ніж через 40 секунд після вимкнення з мережі живлення;

- не навантажуйте ваги вантажем, важчим ніж найбільша границя зважування. Негайно звільніть ваги від вантажу, якщо на табло індикації вагового індикатору з'явилось повідомлення про помилку "ПЕРЕГР";

- вантаж розподіляйте в центрі платформи платформних ваг;

- забороняється кидати вантаж на платформу платформних ваг. Це може привести до виходу ваг із ладу;

- періодично очищайте підлогу під платформними вагами, так як наявність сміття або інших зайвих предметів може викликати відхилення в показах ваг;

- не допускається попадання усередину ваг комах, гризунів, води, пилу, що може привести до замикання електричних кіл і виходу ваг із ладу;

- не допускайте попадання на ваги розчинів кислот, лужних розчинів, розчинників і других агресивних рідин;

- забороняється користування вагами в приміщеннях при наявності сильних індустріальних і електромагнітних перешкод, вібраціях, а також при незадовільній напрузі в мережі. Недопустимі викиди і спади напруги електричної мережі, це може привести до втрати працездатності ваг. Не слід проводити підключення вагового індикатора до лінії живлення спільно з силовими агрегатами та джерелами індустріальних перешкод.

# **2. ФУНКЦІОНАЛЬНІ МОЖЛИВОСТІ**

Функціональні можливості ваг:

- відображення значення маси вантажу або кількості предметів;
- автоматичне встановлення нуля;
- компенсація маси тари;
- додавання маси в пам'яті ваг;
- робота в штучному режимі;
- вибір фільтрів для роботи в умовах вібрації;
- робота ваг від мережі 220В;
- робота з комп'ютером через внутрішній інтерфейс RS232 (під замовлення ваги можуть бути виготовлені з іншим інтерфейсом).

# **3. ПІДГОТОВКА ВАГ ДО РОБОТИ**

3.1. Призначення кнопок вагового індикатору наведено в таблиці 1. *Таблиця 1*

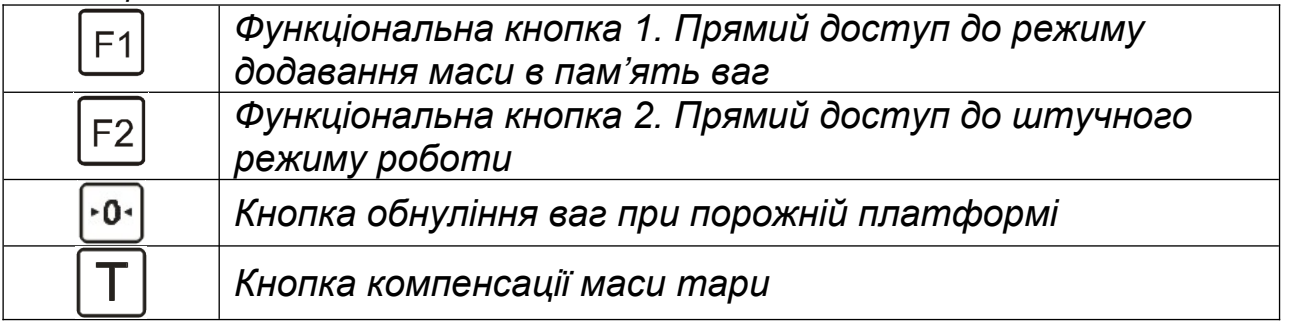

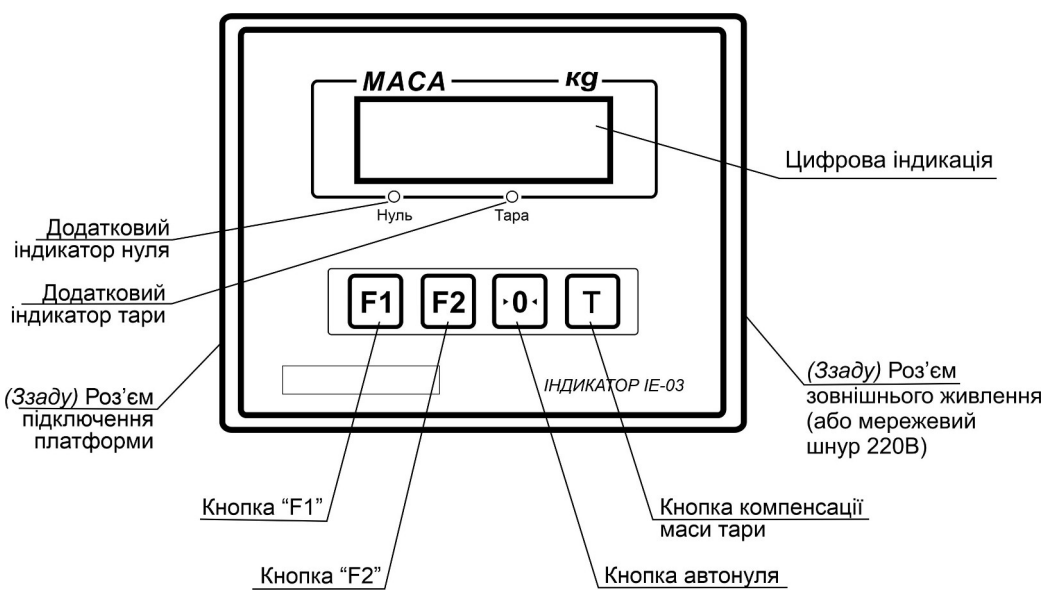

3

*Рис. 1. Ваговий індикатор*

3.2. Монтаж ваг.

1) Місце встановлення ваг не повинно ускладнювати огляд табло індикації, доступ до органів управління і вантажоприймального пристрою.

2) При цілісності упаковки, відсутності видимих пошкоджень, ваги слід розпакувати і провести їх встановлення. Встановлення платформних ваг повинно проводитись на бетонній підлозі з нахилом не більше 0,03.

3) З ціллю попередження пошкодження тензометричних перетворювачів, платформні ваги з найбільшою границею зважування (Max) більше 1000 кг, транспортуються зі знятими ніжками.

3.3. Встановіть ваги на місце їх постійної експлуатації. Під'єднайте з'єднувальний кабель платформи до вагового індикатору. Підключення кабелю здійснювати *тільки* при вимкнутому від електромережі ваговому індикаторі. Монтаж стійки (для ваг на одному датчику, які поставляються зі стійкою) зображений в розділі 6 Паспорту на ваги).

3.4. За допомогою регулюючих ніжок виставити платформні ваги в горизонтальному положенні та зафіксувати ніжки за допомогою гайок.

3.5. Переконайтеся у відсутності вантажу або сторонніх предметів на вантажоприймальному пристрої.

3.6. Увімкніть штепсельну вилку в мережу живлення, ввімкніть перемикач, що знаходиться з правого боку вагового індикатора. При цьому починається тест індикації: на табло індикації послідовно висвітлюється ряд символів від «999999» до «000000». За декілька секунд, по закінченню тесту повинен світитися додатковий індикатор *"НУЛЬ",* а на табло індикації висвітлюються покази нульового значення

маси:  $\frac{[H,H,H]}{[H]}$  – для ваг з дискретністю 0.01; 0.02; 0.05 кг;

8.8.8.8.8.1 – для ваг з дискретністю 0,1; 0,2; 0,5 кг;

– для ваг з дискретністю 1 кг.

Ваги готові до роботи.

**ПРИМІТКА.** Якщо після того, як ваги увімкнули, на табло індикації не встановлюються нульові покази, то необхідно виконати наступні дії:

- перевірити, чи не торкається платформи сторонніх предметів, і чи немає під ним сміття, інших зайвих предметів;

натиснути кнопку  $\mathsf{L}_2$  ;

якщо попередні дії не призвели до бажаного результату, то необхідно вимкнути, а потім увімкнути ваги.

Якщо ці дії не призвели до бажаного результату, то необхідно звернутися в ЦСО. Перелік ЦСО та їх адреси наведені на офіційній вебсторінці підприємства-виробника.

#### **4. ПОРЯДОК РОБОТИ З ВАГАМИ 4.1. РОБОТА ВАГ**

4.1.1. Працювати з вагами починайте не раніше, ніж через 10 хвилин після їх увімкнення.

4.1.2. Переконайтесь в правильності роботи ваг. Для цього поставте на платформу ваг гирю довільної маси (або контрольний вантаж). Похибка не повинна перевищувати показів для даної маси для відповідної ваги (див. розділ 4 «Основні технічні характеристики ваг» *Паспорту* на ваги, п.4.5.)

4.1.3. Ваги забезпечують максимальну точність зважування, якщо в ненавантаженому стані на табло індикації світиться додатковий

індикатор *«НУЛЬ».* При відсутності нульових показів чи світіння додаткового індикатора *«НУЛЬ»*, необхідно натиснути кнопку <sup>[101]</sup>. При неможливості встановлення нуля вимкнути ваги і повторно увімкнути.

Контроль за станом ваг при порожній платформі проводиться як при першому включенні, так і в процесі зважування.

**УВАГА!** *Кнопка використовується лише для корекції ненавантажених ваг і не повинна використовуватися для компенсації маси тари.*

4.1.4. Завантажте вантажоприймальний пристрій. Процес зважування супроводжується миготінням крапки на табло індикації. Крапка засвічується – зважування закінчено, на табло індикації висвітлюється значення маси вантажу.

4.1.5. Навантаження ваг повинно відбуватися плавно, необхідно уникати ударів по вантажоприймальному пристрою ваг – це може призвести до їх виходу з ладу.

4.1.6. В разі перевантаження ваг, на табло індикації з'явиться напис: |B88888. . Звільніть вантажоприймальний пристрій від вантажу, при цьому, після заспокоєння ваг, на табло індикації засвітяться нулі та додатковий індикатор *«НУЛЬ»*. Якщо він не світиться, перед наступним

 $\frac{1}{2}$ зважуванням необхідно натиснути кнопку  $\frac{1}{2}$ 

4.1.7. *В разі роботи з тарою* необхідно встановити її на вантажоприймальний пристрій та, після фіксації маси тари (закінчення

мигання крапки), натиснути кнопку  $\boxed{T}$ . При цьому на табло індикації висвітляться нулі та засвітиться додатковий індикатор *«ТАРА»*, що означає запис значення маси тари в пам'ять.

**ПРИМІТКА.** *Вибірка маси тари (максимальна вага тари, що можлива для даного типу ваг) вказана в табл. 1 Паспорту на ваги.*

4.1.8. Після зняття тари на табло індикації висвітлюється значення маси тари зі знаком мінус, та засвітяться два додаткових індикатори *«НУЛЬ»* і *«ТАРА»*. Додатковий індикатор *«ТАРА»* вказує, що в пам'яті ваг знаходиться значення маси тари, інший (*«НУЛЬ»)* – що ваги знаходяться в ненавантаженому стані.

4.1.9. Встановіть тару з вантажем на платформу, при цьому на табло індикації висвітиться значення маси вантажу без врахування маси тари значення «нетто» .

4.1.10. Для того, щоб виключити значення маси тари з пам'яті ваг, необхідно розвантажити ваги (повинен світитися додатковий індикатор

«*НУЛЬ»*), а потім натиснути кнопку  $\boxed{\text{T}}$ . При цьому додатковий індикатор

*«ТАРА»* погасне. Якщо кнопку натиснути в разі, коли ваги навантажені, на індикаторі висвітиться маса "брутто" при F6=0 або візьме масу навантаження в тару при F6=1.

# **4.2. РОБОТА З ВАГАМИ В УМОВАХ ВПЛИВУ ВІБРАЦІЇ**

4.2.1. При роботі ваг в умовах впливу вібрації є можливість настроїти їх на режим зважування з фільтрацією. При цьому змінюється час зважування. Існує 5 значень фільтра, які нумеруються F2=0, 1,..., 4.

4.2.2. При нульовому значенні (F2=0) час зважування самий тривалий, але і захист проти вібрації максимальний. І навпаки, при F2=4 швидкість зважування максимальна, а захист мінімальний. F2=1...4 – проміжне значення між F2=0 та F2=4. Рекомендується встановлювати фільтр F2=2.

4.2.3. Встановлення необхідного значення фільтра описано в розділі "Додаткові параметри" – параметр F2.

# **4.3. РЕЖИМ ДОДАВАННЯ МАСИ В ПАМ'ЯТІ**

В даній моделі ваг існує режим додавання маси в пам'яті. Цей режим можна використовувати, коли необхідно знати загальну масу вантажу після того, як його було зважено частинами.

Для додавання маси в пам'ять необхідно:

4.3.1. Зважити вантаж. Після того, як покази маси встановилися і показують постійне значення, натиснути кнопку  $\boxed{F1}$ . В крайньому лівому розряді почне мигати крапка – признак ненульового значення суми. Звільніть вантажоприймальний пристрій, щоб на табло індикації висвітились нулі.

4.3.2. Поставте на платформу інший вантаж. Після встановлення постійних показів, натисніть кнопку  $E1$ . Значення маси додасться до вже накопленого значення.

4.3.3. Повторюйте додавання необхідну кількість разів.

Для перегляду накопиченого значення суми, необхідно натиснути кнопку  $E2$ . У випадку, коли накопичена сума рівна нулю, ця кнопка виконує функцію штучного рахування. Коли ж сума не рівна нулю (мигає крапка в крайньому лівому розряді), на табло індикації висвітиться повідомлення  $[HXXXX,X]$ , де XXXXX - значення накопиченої суми.

 Для того, щоб обнулити значення суми, потрібно натиснути кнопку  $\cdot$ о $\cdot$ ). Повідомлення зміниться на **ВВВВВВ** 

При натисканні кнопки  $E_1$  ваги повертаються в режим зважування.

#### **4.4. РОБОТА В ШТУЧНОМУ РЕЖИМІ**

Режим доступний, якщо накопичене значення сумарної маси в пам'яті рівне нулю (не мигає крапка в лівому знакомісці табло індикації).

Для підрахунку штучного товару рівної ваги з виводом на табло індикації кількості в штуках необхідно:

4.4.1. Розвантажити вантажоприймальну платформу. При цьому повинен світитись додатковий індикатор *«НУЛЬ»* і нульове значення маси на табло індикації.

4.4.2. Натиснути кнопку  $E2$ , на табло індикації висвітиться повідомлення: <u>HXXXXI,</u> де XXXX – кількість штук, обчислена з попередньо виведених даних. Відрахувати один раз певну кількість штук товару (20, 40 або любу іншу

до 999). Після цього поставити їх на вантажоприймальну платформу. Натиснути кнопку F1, з'явиться повідомлення: **[В.В.В.В.В.**] Якщо було відраховано 20 деталей, натиснути кнопку  $\lfloor\textsf{T}\rfloor$ 

Iнакше натиснути кнопку  $\lfloor 0.1 \rfloor$ , на табло індикації з'явиться:  $\lfloor \frac{\text{B}}{\text{B}} \rfloor$ Якщо було відраховано 40 деталей, натиснути кнопку  $\lfloor \text{T} \rfloor$ 

Інакше натиснути кнопку  $\cdot \cdot \cdot$ , на табло індикації з'явиться:  $\cdot$  EEXXX Значення ХХХ необхідно встановити рівним значенню відрахованих деталей за допомогою натискання кнопок  $\lfloor 0 \cdot \rfloor$   $\lfloor F1 \rfloor$ 

4.4.3. Натиснути кнопку  $\Box$  Ваги перейдуть в режим штучного підрахунку. Признакою цього є символ **" Е "** в лівому знакомісці табло індикації.

4.4.4. Для виходу із штучного режиму в режим зважування, натиснути кнопку  $E2$ 

Після цього на табло індикації буде відображатися маса товару, який знаходиться на вантажоприймальній платформі. В режимі штучного зважування також працюють функції *«*НУЛЬ*»*" і *«*ТАРА*»*.

### **5. ДОДАТКОВІ ПАРАМЕТРИ ВАГ**

Для можливості більш широкого використання ваг введений ряд додаткових параметрів. А саме:

 Мережева адреса ваг. Дає можливість комп'ютером звертатись до ваг з конкретною адресою.

 Можливість встановлення часу зважування (цифровий фільтр). Дає можливість працювати в умовах вібрації.

Можливість встановлення швидкості обміну з комп'ютера.

Швидкість обміну з комп'ютером від 2400 б/с до 38400 б/с.

 Два різні протоколи обміну. Ваги передають інформацію по запиту або безперестанку.

• Можливість заблокувати кнопки  $[2]$ ,  $[0, 0]$ 

Також, в вагах передбачений режим подавлення власної маси. Цей режим слід використовувати, якщо на вагах постійно знаходиться одне і теж значення маси тари. Так, наприклад, якщо на ваги встановлено ємність для приймання в неї сировини, то, застосувавши дану функцію, оператор буде бачити на табло індикації лише масу сировини (а не масу сировини з ємністю).

5.1. В вагах передбачений ряд параметрів, які вводяться через код доступу:

**F0** – пароль 0000 ... 9999

**F1** – адреса 00 ... 99

**F2** – час зважування 0 ... 9

**F3** – швидкість обміну 0 ... 4

**F4** – номер протоколів 0, 1, 2, 3

**F5** – блокування клавіатури 0, 1.

**F6** – режим роботи кнопки  $\boxed{\top}$  (при F6=0 кнопка  $\boxed{\top}$  почергово перемикає масу "НЕТТО" на масу "БРУТТО", при F6=1 кожне натискання кнопки  $\Box$  бере значення маси в тару).

 **F6.1** – признак: чи обнуляти масу при вмиканні ваги, чи ні. При F6.1=0 маса не обнуляється. При F6.1=1, якщо маса менша ніж 20% від Max, то значення обнуляється; якщо маса більше ніж 20% від Max, то на індикаторі висвітиться помилка «Е -02».

 **F7** – при F7=1, на індикатор виводиться значення маси, помножене на 10.

5.2. Для настройки ваг, натиснути кнопку  $F1$  і тримати її натиснутою до появи повідомлення  $\boxed{\Box\Box\Box\Box\Box\Box\Box}$  Натиснути повторно кнопку

**[1]** Засвічується повідомлення: **HARBAR**, Якщо раніше був встановлений код доступу, не рівний «0000», за допомогою кнопок  $[$  [1  $]$  і  $\cdot$ <sup>0.</sup> встановити код і натиснути кнопку  $\boxed{\mathsf{T}}$ Якщо код доступу невірний, ваги повертаються в основний режим. Якщо код вірний, висвічується повідомлення:  $\boxed{EEXXXX}$ , де XXXX – значення коду. Якщо код не треба змінювати, натиснути кнопку  $\Box$  і ваги перейдуть до установки параметру F1. Якщо необхідно змінити код, це робиться за допомогою кнопок  $F1$  і  $\mathsf{L}^{\mathbf{0}\cdot\mathsf{l}}$ , після чого натискається  $\mathsf{L}^\mathsf{T}$ **ПРИМІТКА.** *Існує службовий код доступу – 1723.* 5.3. *Параметр F1* – адреса пристрою. Параметр використовується при роботі ваг в мережі з комп'ютера. За допомогою кнопок  $\boxed{F1}$  i  $\boxed{0}$  встановити адресу від 00 до 99, натиснути кнопку  $\boxed{\top}$ . Ваги перейдуть до настройки параметру F2. 5.4. *Параметр F2* – час зважування (цифровий фільтр). (Див. розділ 4.2."Робота з вагами в умовах впливу вібрації"). За допомогою кнопки  $\boxed{F1}$  встановити значення від 0 до 4, натиснути кнопку  $\Box$ . Ваги перейдуть до настройки параметру F3. 5.5. *Параметр F3* – швидкість обміну з зовнішнім пристроєм. За допомогою кнопки  $\boxed{F1}$  встановити значення від 0 до 3 (в залежності від потрібної швидкості) і натиснути кнопку  $\lfloor \texttt{T} \rfloor$  при F3=0, швидкість обміну дорівнює 2400 Бод; F3=1, швидкість дорівнює 4800 Бод; F3=2, швидкість дорівнює 9600 Бод; F3=3, швидкість дорівнює 19200 Бод; F3=4, швидкість дорівнює 38400 Бод. Після цього ваги перейдуть до настройки параметру F4. 5.6. *Параметр F4* – номер протоколу (під замовлення, ваги можуть бути виготовлені з іншим протоколом обміну). Після цього ваги перейдуть до настройки параметру F5. За допомогою кнопки  $F1$  встановити протокол обміну 0, чи 1 і натиснути кнопку  $\boxed{\top}$ . Протоколи мають наступний формат: 1 біт – старт біт; 2 – 9 біти - інформаційні; 10 біт – стоп біт.

8

### 5.7. *Протокол обміну 0.*

Зовнішній пристрій передає запит наступного формату:

<АК> - 4 байта,

де < - код 03СН – признак початку передачі;

А – адреса пристрою від 0000Н до 099Н (параметр F1);

К – команда;

> - 03ЕН – признак кінця передачі.

При К=021Н (символ "!"), ваги у відповідь передають посилку з 7 байт наступного формату:

$$
A, I\_2, I\_1, I\_0, S,>
$$

де: < (03СН) – признак початку передачі;

- А адреса пристрою;
- I2 копія індикатора ваг старшіі 2 розряди;
- I1 копія індикатора ваг середні 2 розряди;
- I0 копія індикатора ваг молодші 2 розряди;
- S байт признаків;
- > 03ЕН признак кінця передачі.

*Таблиця 2. Список команд* 

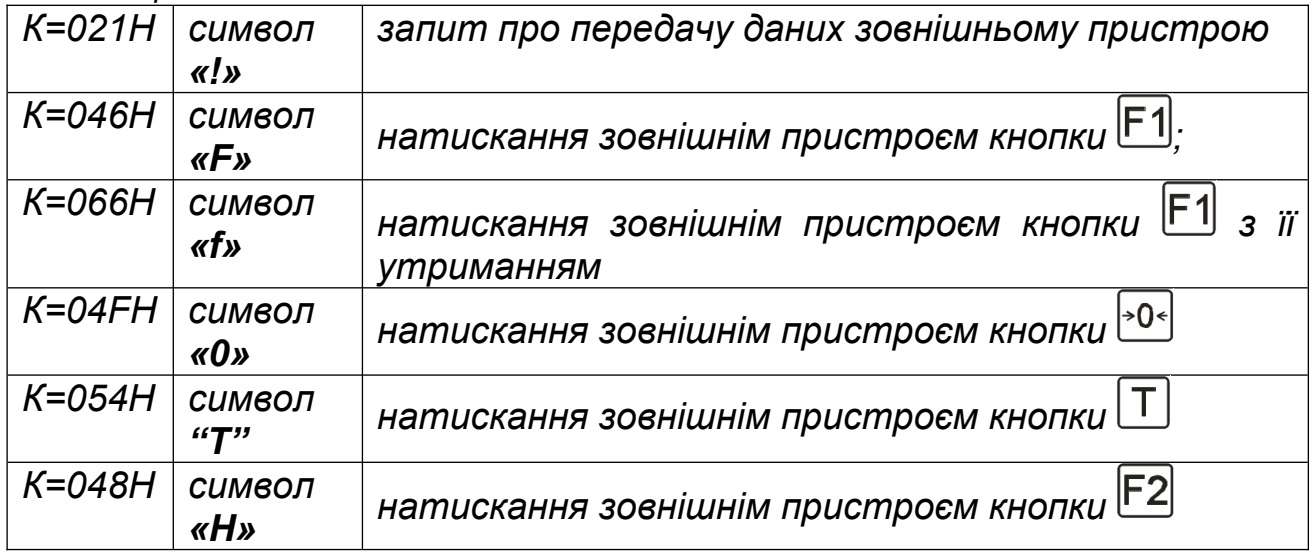

 $S_1S_0$  – положення крапки на індикаторі от 00 до 11;

- $S_2$  біт заспокоєння: 1 вага заспокоїлась;
- S3 індикація нуля: 1 світиться індикатор *«НУЛЬ»*;
- S4 індикація тари: 1 світиться індикатор *«ТАРА»*;
- $S_5 -$  знак ваги: 1 маса від'ємна;

 $S_6$  – номер знакогенератору, з якого виводяться символи на індикатор. (При  $S_6$ =0 ваги із знакогенератором №0).

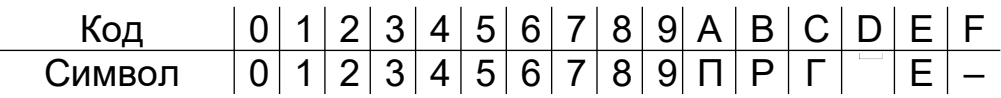

При S<sub>6</sub>=1 ваги із знакогенератором №1.

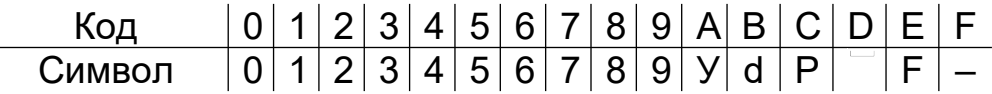

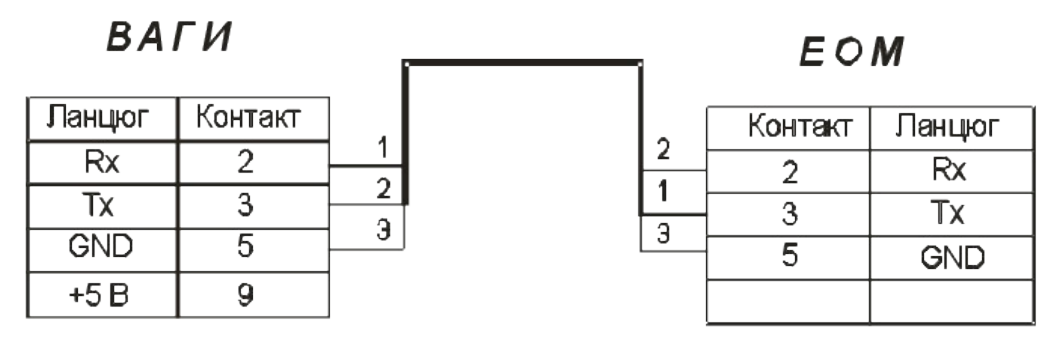

*Рис. 2. Схема паяння кабелю для з'єднання ваг з комп'ютером.*

Якщо команда К відрізняється від вищевказаних, ваги у відповідь передають ту ж посилку на байти  $I_2$ ,  $I_1$ ,  $I_0$  и S = 03FH (символ «?»).

### 5.8. *Протокол обміну 1.*

Ваги періодично передають (без запиту) посилку, як в протоколі 0, при команді **"!"** (021Н).

Зовнішній пристрій може передати тільки команду К – один байт.

Якщо клавіатура заблокована, натискання кнопки зовнішнім пристроєм все одно здійснюється.

5.9. *Параметр F5* – блокування клавіатури.

За допомогою кнопки  $F1$  встановити F5 = 0 чи F5 = 1 і натиснути кнопку  $\top$ 

. Після цього ваги переходять в режим зважування.

При F5 = 1 усі кнопки, крім  $F1$  заблоковані.

 5.10. *Параметри F6*, *F6.1* та *F7* виставляються аналогічно параметру F5.

### 5.11. *Подавлення власної ваги (подальша корекція нуля без калібровки при ненавантажених вагах).*

Цей режим дає можливість змістити значення нуля без калібровки. Наприклад, якщо калібровка була проведена з використанням допоміжного пристосування з деякою вагою, а ваги експлуатуються без цього пристрою, чи нуль ваг по якійсь причині «втік» в якусь сторону.

Для входу в режим коректування нуля необхідно:

 натиснути кнопку *« К »*, яка знаходиться всередині вагового індикатора на мікропроцесорній платі. На табло індикації з'явиться повідомлення: НЕВВЕЕ

• натиснути кнопку  $\overline{P}^{0.6}$ . Після цього ваги пер<u>ейдуть в р</u>ежим коригування нуля. На табло індикації висвітиться  $\boxed{BXXXXX}$ , де Х Х . Х Х Х - розбіжність нуля калібровочного і дійсного.

Для прийняття нового значення нуля, натисніть кнопку  $\boxed{\cdot 0\cdot}$ 

Для виходу в режим зважування, натисніть кнопку  $\Box$ 

10

# **6. МОЖЛИВІ НЕСПРАВНОСТІ ТА МЕТОДИ ЇХ УСУНЕННЯ**

 6.1. Перелік можливих несправностей та способи їх усунення наведені в таблиці 3.

 6.2. При неможливості відновлення дієздатності ваг виконанням операцій, означених в таблиці 3, ваги підлягають ремонту на спеціалізованому підприємстві. *Таблиця 3*

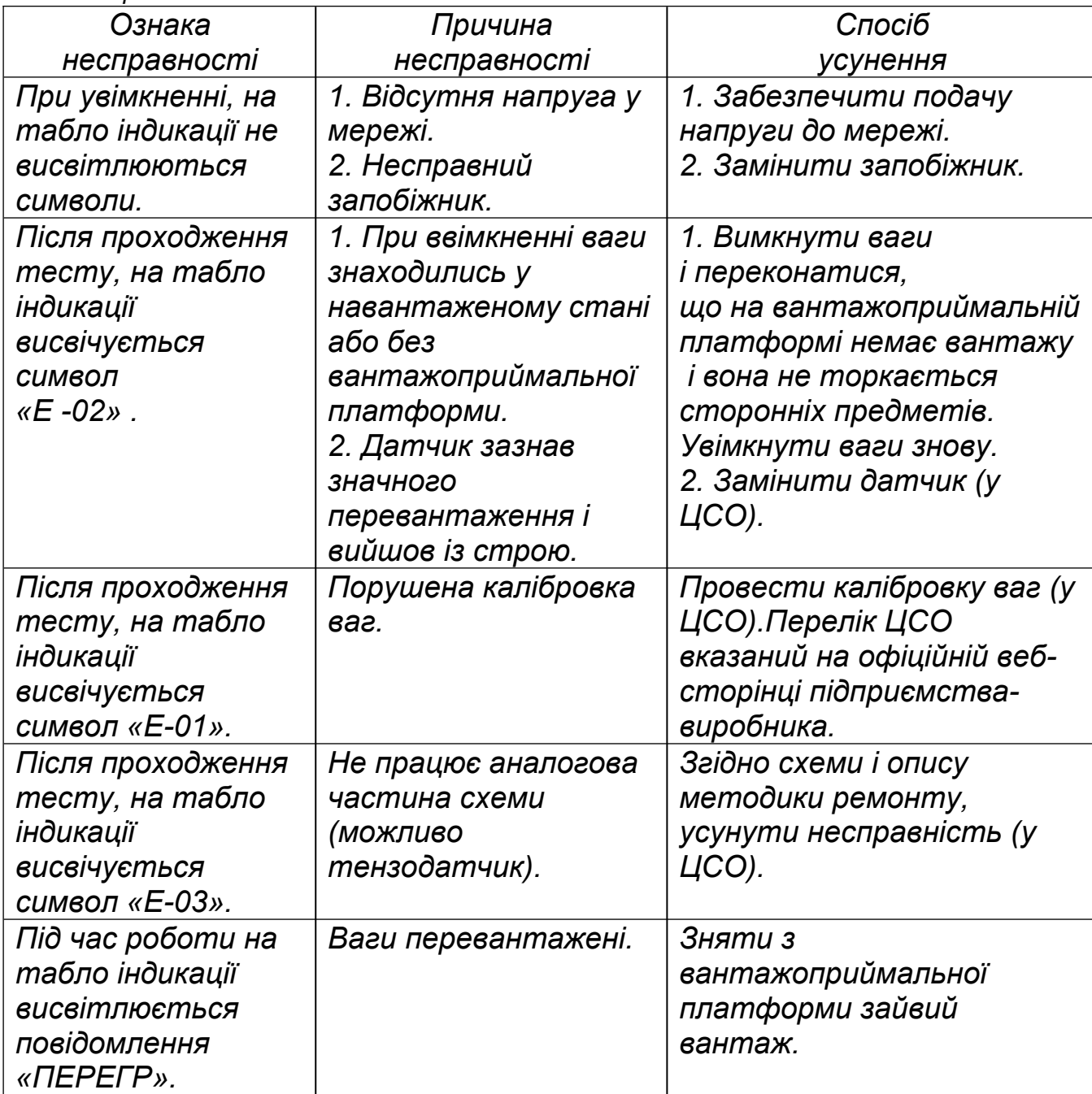

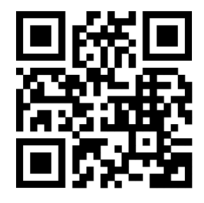